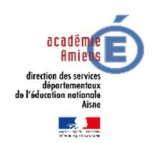

### **MOUVEMENT RENTREE 2019**

### **PHASE PRINCIPALE INFORMATISEE – NOTICE EXPLICATIVE POUR LA PARTICIPATION AU MOUVEMENT INTRA DEPARTEMENTAL**

La présente notice a pour objet de préciser les modalités de saisie des vœux de mutation par INTERNET.

Vous êtes invité(e), AVANT de saisir vos vœux, à prendre connaissance sur le site Internet de la DSDEN de l'Aisne (http://www.ac-amiens.fr/dsden02/115-mouvementaffectation.html) de la liste des postes, qu'ils soient vacants ou susceptibles de l'être, et de la circulaire relative au mouvement. La liste des postes peut aussi être consultée sur MTV1D.

### COMMENT ACCEDER PAR INTERNET

L'accès au système d'information et d'aide aux mutations (SIAM) peut se faire de tout poste informatique connecté à l'internet selon les modalités suivantes :

Pour vous connecter, vous devez accéder à I-PROF en saisissant l'adresse suivante : https://portail.ac-amiens .fr/arena. Puis onglet « gestion des personnels » et « I-prof Enseignant ».

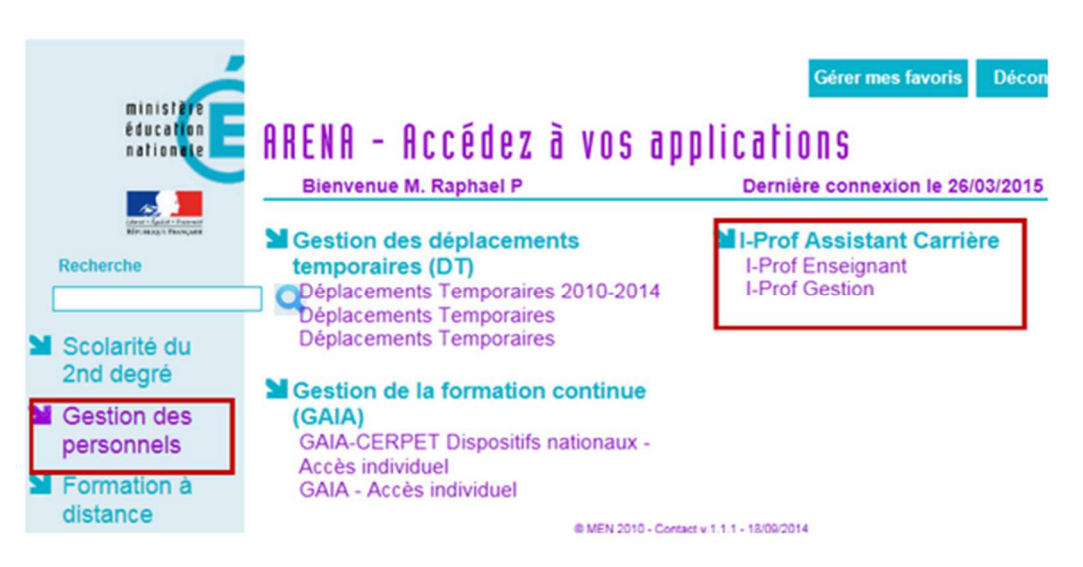

Vous serez redirigé vers la **plateforme MVT1D.** 

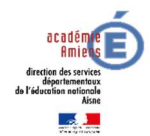

En cas de difficulté technique, vous avez la possibilité de téléphoner à la plateforme d'assistance au 03.22.82.37.40 (du lundi au vendredi de 9h à 12h30 et de 13h30 à 16h30)

### **IL VOUS EST VIVEMENT CONSEILLE DE NE PAS ATTENDRE LES DERNIERS JOURS POUR VOUS CONNECTER AFIN D'EVITER UN ENCOMBREMENT DU SERVEUR**

### CALENDRIER

**Le service de saisie des vœux par SIAM sera ouvert du lundi 1er avril au lundi 15 avril 2019 à 23h59** 

Les enseignants pourront se connecter pendant cette période 24h/24h, 7 jours sur 7.

### PARTICIPATION AU MOUVEMENT

- 1) Ont pour obligation de participer au mouvement :
- Les enseignants actuellement nommés à titre provisoire
- Les enseignants entrants dans le département suite au mouvement inter départemental
- Les enseignants visés par une mesure de carte scolaire
- Les enseignants qui réintègrent suite à une dispo, détachement, CLD
- Les professeurs des écoles stagiaires
- 2) Peuvent participer au mouvement afin de changer de poste les enseignants titulaires actuellement nommés à titre définitif.

### SAISIE DES VŒUX POUR LE PARTICIPANT OBLIGATOIRE

Le participant obligatoire doit IMPERATIVEMENT saisir au moins 1 vœu large.

Qu'est-ce qu'un vœu large ?

**Le vœu large est composé d'une « zone géographique » parmi le 13 zones existantes et d'un MUG ( Mouvement Unité de Gestion = nature de supports) plus spécialité de support parmi deux MUG : fonction enseignant et fonction remplaçant.** 

Le nombre maximum de vœux larges est fixé à 10 Le nombre maximum de vœux précis est fixé à 40

**Si un participant obligatoire n'est affecté sur aucun des vœux saisis, il sera affecté selon l'algorithme sur un poste resté vacant dans le département.** 

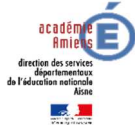

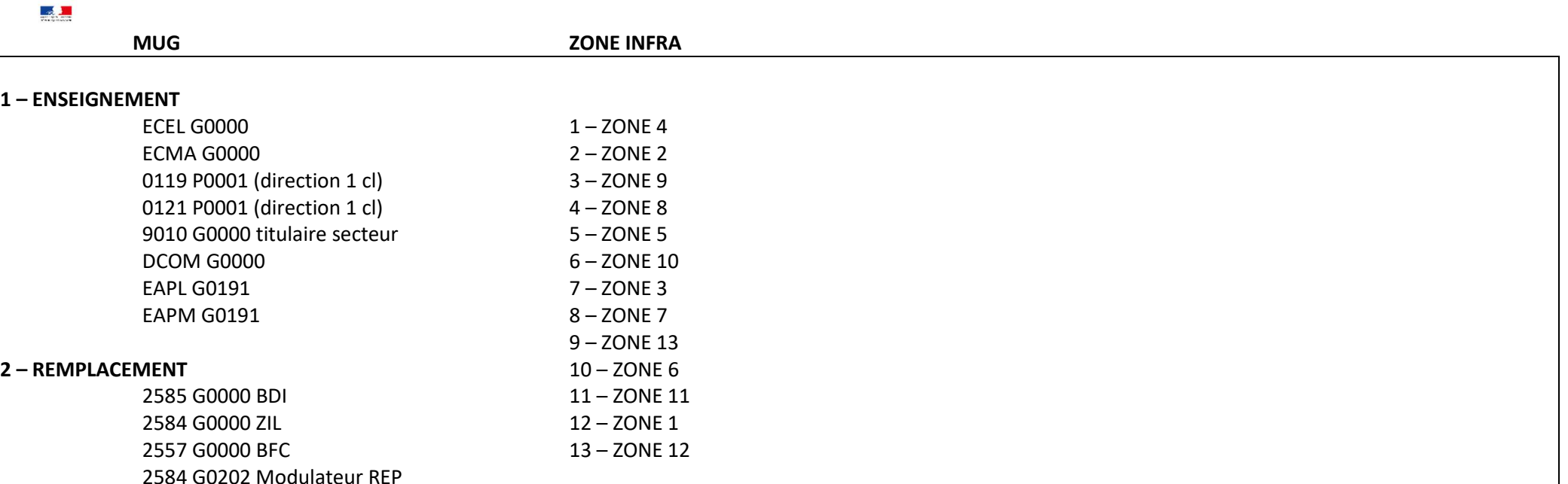

L'algorithme examinera d'abord le regroupement MUG, puis chaque zone. Exemple : ENSEIGNEMENT dans la ZONE 4, puis ENSEIGNEMENT dans la ZONE 2, puis ENSEIGNEMENT dans la ZONE 9…

L'attention du participant obligatoire est attirée sur l'importance de formuler un vœu indicatif (le premier vœu précis et le vœu large coincident), afin de permettre à l'algorithme d'élargir la recherche de poste autour de ce vœu indicatif.

Annexe 1

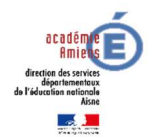

PERSONNEL INTEGRES DANS LE DEPARTEMENT PAR PERMUTATIONS INFORMATISEES

**Pour la saisie des vœux**, les enseignants intégrés dans l'Aisne doivent se connecter sur l'I-prof de leur **académie d'origine**. Ils seront redirigés automatiquement sur le service **SIAM-intra** du département de l'Aisne pour pouvoir participer au mouvement.

**Par contre les accusés réception de saisie** des vœux seront accessibles en se connectant sur l'I-prof de **l'Académie d'Amiens**.

**https://portail.ac-amiens.fr/arena** 

**Un participant obligatoire doit saisir au moins un vœu large.** 

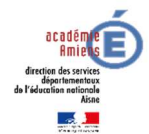

# Mouvement intra-départemental NORD<br>Demande de mutation

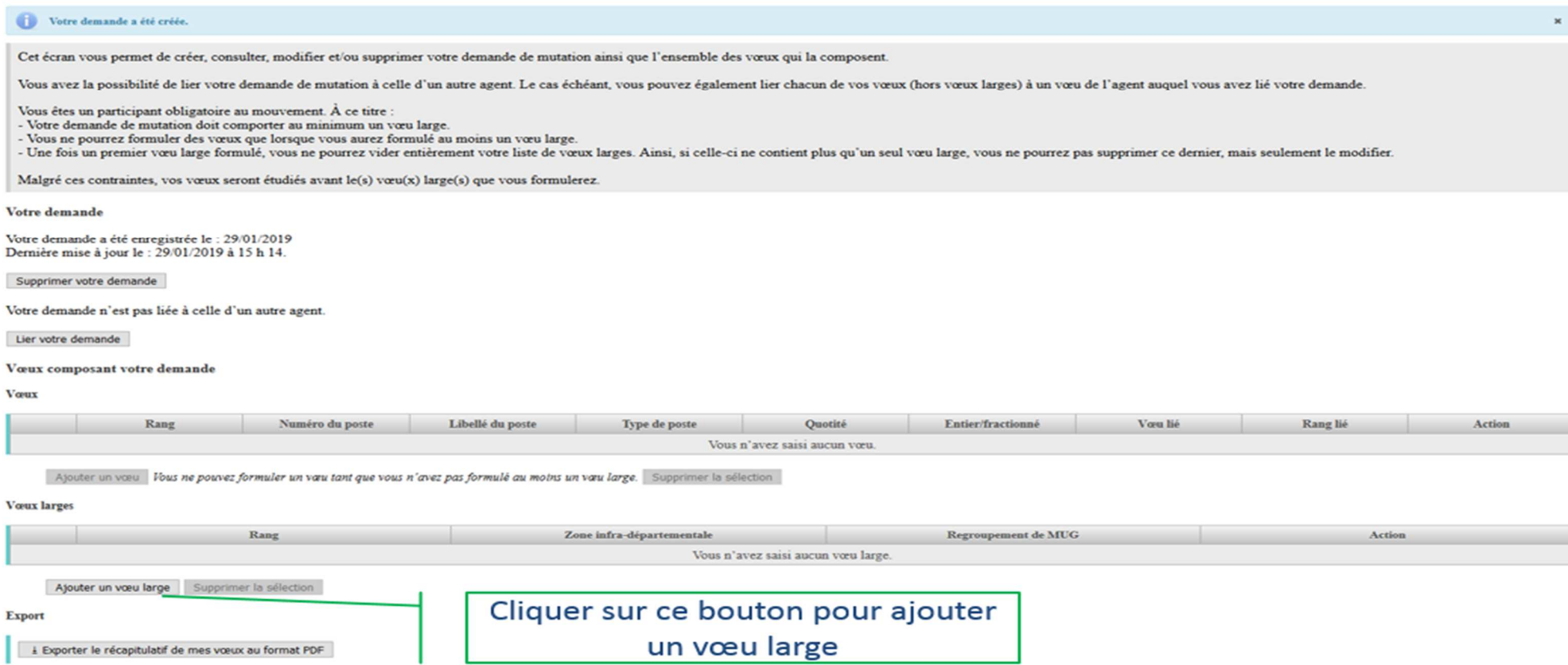

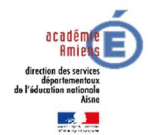

### Mouvement intra-départemental NORD Ajout d'un vœu large

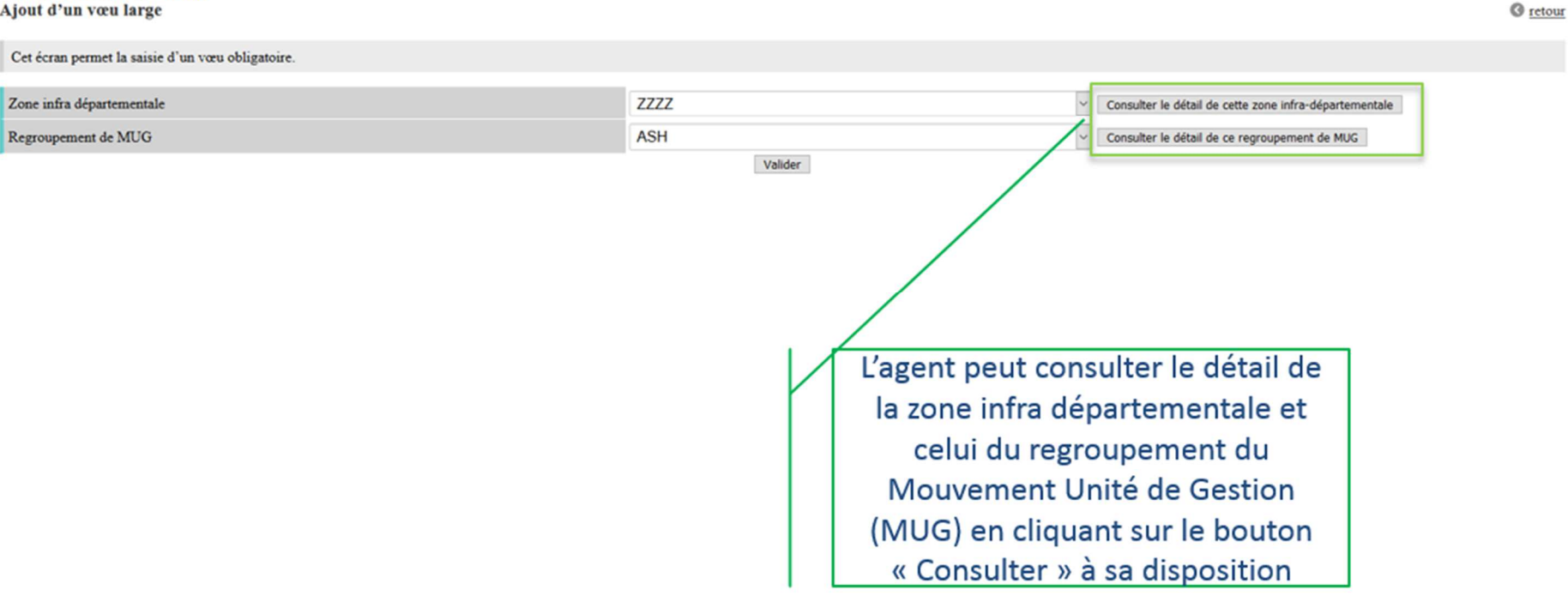

**Après la saisie d'au moins un vœu large, l'agent peut procéder à la saisie des autres vœux :** 

- **Soit en saisie rapide en saisissant le numéro du poste**
- **Soit en saisie guidée (rechercher un poste)**

Annexe 1

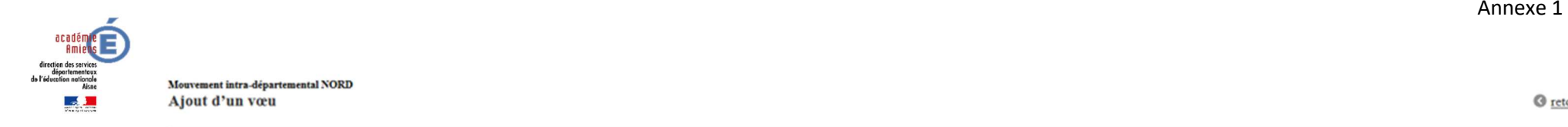

· Saisie rapide : Numéro du poste Rechercher · Saisie guidée : Procéder Numéro de poste à saisir

Vous pouvez rechercher un vœu en saisissant le numéro du poste ou bien en procédant à une recherche guidée.

### **L'agent obtient le descriptif complet du poste afin de pouvoir formuler un vœu sur ce poste.**

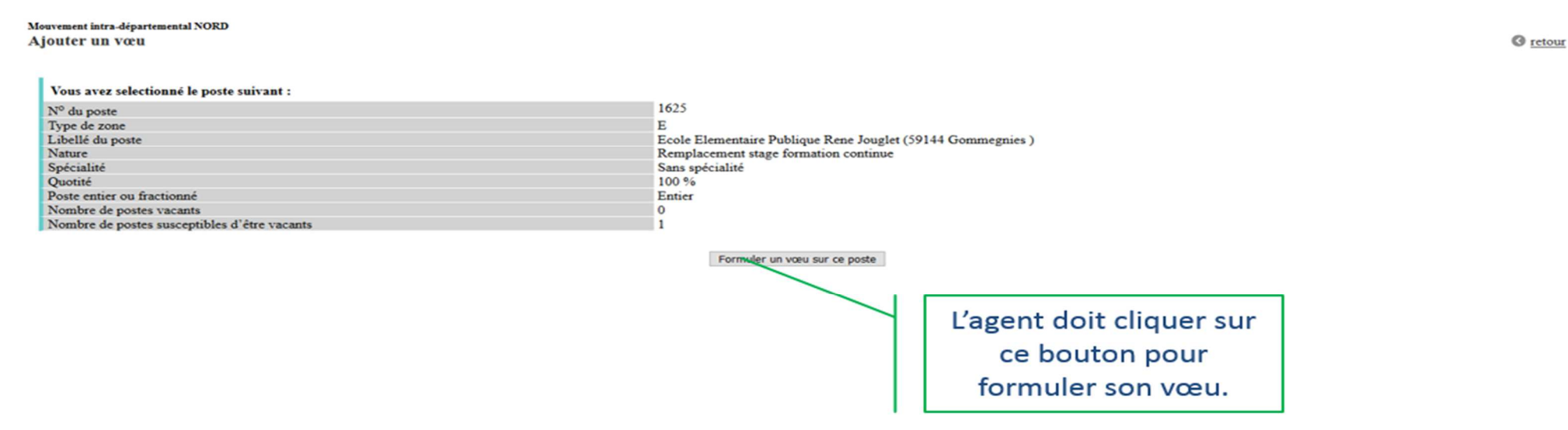

**Après avoir ajouté des vœux, l'agent visualise les vœux qu'il a formulés au fur et à mesure de sa saisie. Il peut interagir au travers de cet écran pour modifier ses vœux, supprimer des vœux, ordonner ses vœux.** 

**O** retour

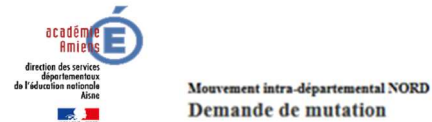

Cet écran vous permet de créer, consulter, modifier et/ou supprimer votre demande de mutation ainsi que l'ensemble des vœux qui la composent.

Vous avez la possibilité de lier votre demande de mutation à celle d'un autre agent. Le cas échéant, vous pouvez également lier chacun de vos vœux (hors vœux larges) à un vœu de l'agent auquel vous avez lié votre demande.

Vous êtes un participant obligatoire au mouvement. À ce titre :

- Votre demande de mutation doit comporter au minimum un vœu large.

- Vous ne pourrez formuler des vœux que lorsque vous aurez formulé au moins un vœu large.

- Une fois un premier vœu large formulé, vous ne pourrez vider entièrement votre liste de vœux larges. Ainsi, si celle-ci ne contient plus qu'un seul vœu large, vous ne pourrez pas supprimer ce dernier, mais seulement le m

L'agent peut ordonner

ses vœux en cliquant

sur les flèches

Malgré ces contraintes, vos vœux seront étudiés avant le(s) vœu(x) large(s) que vous formulerez.

### Votre demande

Votre demande a été enregistrée le : 29/01/2019 Dernière mise à jour le : 29/01/2019 à 15 h 59.

### Supprimer votre demande

Votre demande n'est pas liée à celle d'un autre agent.

Lier votre demande

Vœux composant votre demande

### Vœux

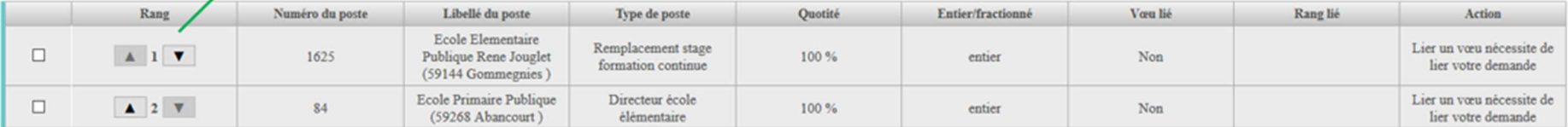

Ajouter un voeu Supprimer la sélection

### **Voux larges**

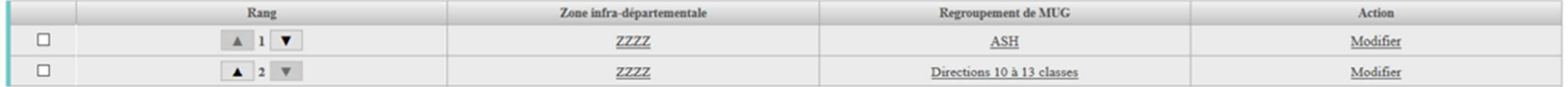

Ajouter un voeu large Supprimer la sélection

**Export** 

L Exporter le récapitulatif de mes vœux au format PDF

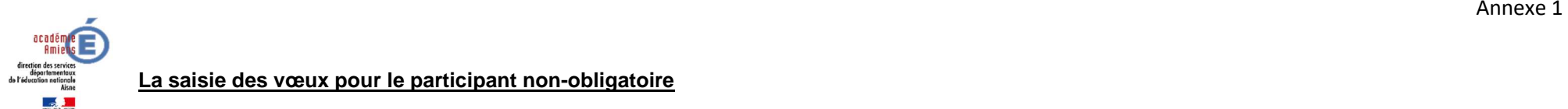

Le participant non-obligatoire formule ses vœux précis et/ou géographiques selon les mêmes modalités que le participant obligatoire, sans toutefois devoir formuler de vœux larges.

La formulation de vœux larges n'est pas ouverte au participant non-obligatoire.

**Le nombre maximum de vœux est fixé à 40 vœux.** 

**ATTENTION :** le participant non-obligatoire qui formulera un vœu sur un poste à exigence particulière sans être titré, et qui obtiendra ce poste, y sera affecté à titre provisoire et perdra donc le poste dont il est actuellement titulaire.

- **Modification/Annulation :** la modification des vœux n'est plus autorisée après la fermeture du serveur, vous ne pourrez que demander par écrit l'annulation de votre participation au mouvement, à la condition expresse que le service de la direction des services départementaux de l'éducation nationale de l'Aisne ait reçu votre requête pour le jeudi 18 avril 2019, à l'adresse mail suivante : dipred2-gc02@ac-amiens.fr
- Accusé de réception de demande de mutation : il conviendra de l'imprimer et de vérifier si les informations sont exactes. Cet accusé réception sera retourné, daté et signé à la direction des services départementaux de l'éducation nationale de l'Aisne (DSDEN 02, bureau DIPRED 2 pour le jeudi 18 avril 2019), délai de rigueur.

## **PIECES JUSTIFICATIVES POUR LES BONIFICATIONS**

Dans les cas suivants :

- Rapprochement de conjoints
- Autorité parentale conjointe
- Parent isolé

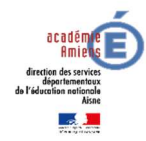

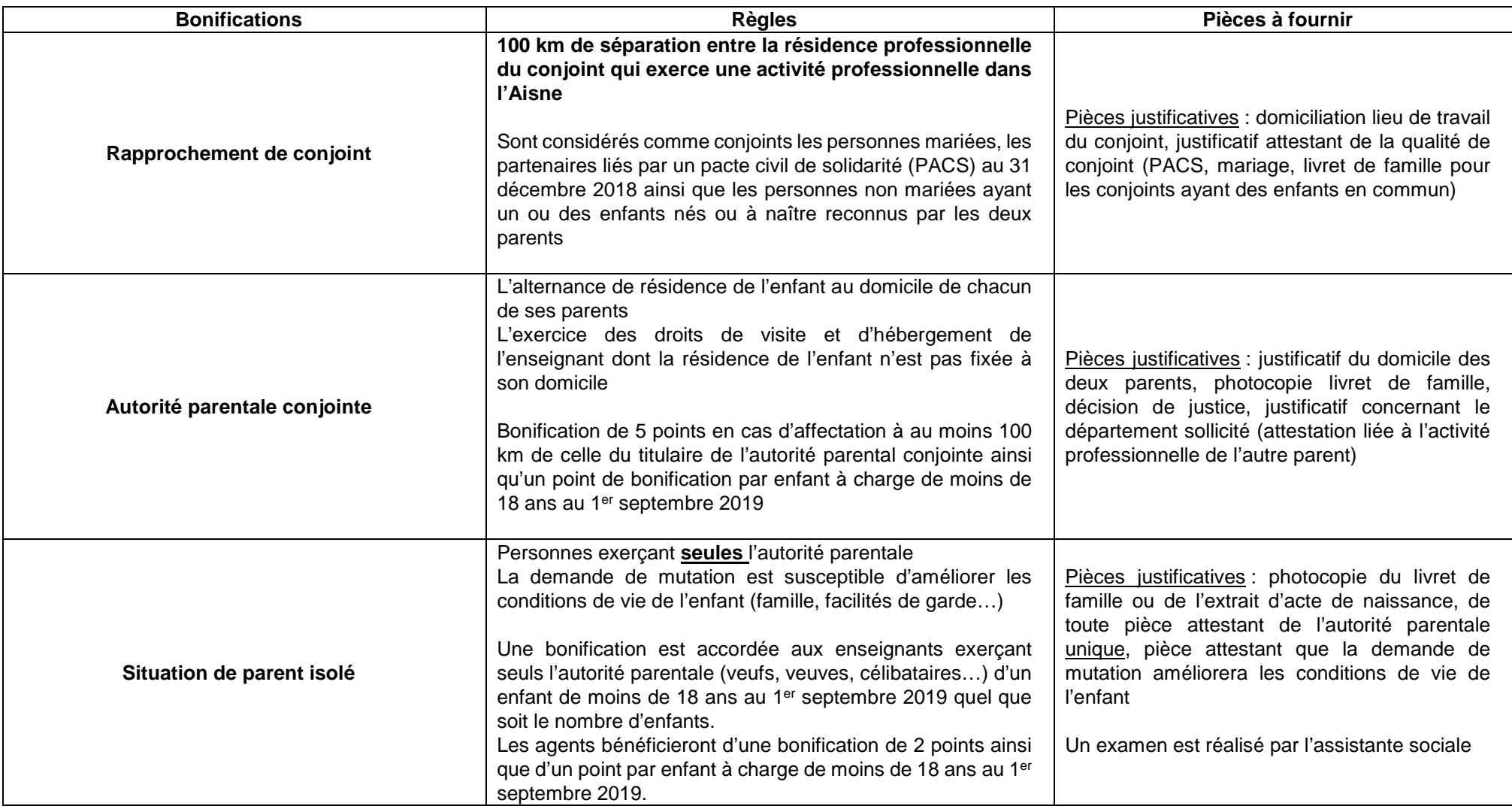

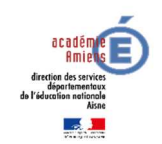

## **COMMENT CONSULTER LE RESULTAT ?**

Les résultats du mouvement seront communiqués directement aux personnels concernés via I-Prof à l'issue de la commission administrative paritaire départementale qui se réunira le 23 mai 2019, pour la phase principale, ainsi qu'en juin et début septembre 2019, pour les phases d'ajustement. Vous recevrez ultérieurement l'arrêté d'affectation qui seul officialisera votre nomination (sous réserve de titularisation pour les stagiaires).

## **Toute affectation obtenue lors de la phase principale informatisée, qu'elle soit à titre définitif ou provisoire, ne pourra être refusée.**

## **APRES LES RESULTATS DE LA PHASE PRINCIPALE INFORMATISEE**

## **Seront affectés lors de la phase d'ajustement**

- les enseignants restés sans poste après la phase principale informatisée
- les titulaires de circonscription (sur postes fractionnés au sein de leur circonscription uniquement)

Les dates de ces participations seront communiquées ultérieurement.